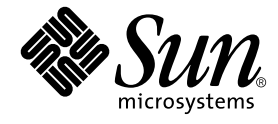

# Solaris<sup>™</sup> 9 Sun™ ハードウェアマニュアル (補足)

Sun Microsystems, Inc. 4150 Network Circle Santa Clara, CA 95054 U.S.A.

Part No. 816-4613-11 2002 年 5 月, Revision A

コメントの宛先: docfeedback@sun.com

#### Copyright 2002 Sun Microsystems, Inc., 4150 Network Circle, Santa Clara, California 95054 U.S.A. All rights reserved.

本製品およびそれに関連する文書は著作権法により保護されており、その使用、複製、頒布および逆コンパイルを制限するライセンスのも とにおいて頒布されます。サン・マイクロシステムズ株式会社の書面による事前の許可なく、本製品および関連する文書のいかなる部分 も、いかなる方法によっても複製することが禁じられます。

本製品の一部は、カリフォルニア大学からライセンスされている Berkeley BSD システムに基づいていることがあります。UNIX は、 X/Open Company Limited が独占的にライセンスしている米国ならびに他の国における登録商標です。本製品のフォント技術を含む第三者 のソフトウェアは、著作権法により保護されており、提供者からライセンスを受けているものです。

本製品は、株式会社モリサワからライセンス供与されたリュウミン L-KL (Ryumin-Light) および中ゴシック BBB (GothicBBB-Medium) の フォント・データを含んでいます。

本製品に含まれる HG 明朝 L と HG ゴシック B は、株式会社リコーがリョービイマジクス株式会社からライセンス供与されたタイプフェー スマスタをもとに作成されたものです。平成明朝体 W3 は、株式会社リコーが財団法人 日本規格協会 文字フォント開発・普及センターから ライセンス供与されたタイプフェースマスタをもとに作成されたものです。また、HG 明朝 L と HG ゴシック B の補助漢字部分は、平成明 朝体W3 の補助漢字を使用しています。なお、フォントとして無断複製することは禁止されています。

Sun、Sun Microsystems、AnswerBook2、docs.sun.com、OpenBoot、SPARCstation、SPARCstation Voyager、SPARC、Xterminal、 SunHSI/S、SunHSI/P、Ultra、Sun MediaCenter、JDK、SunATM、SunScreen、Sun Enterprise SyMON、SunVTS、ShowMe TV、 SunForum、Sun StorEdge、SPARCserver、SPARCcenter、SunSolve、Netra は、米国およびその他の国における米国 Sun Microsystems, Inc. (以下、米国 Sun Microsystems 社とします) の商標もしくは登録商標です。サンのロゴマークおよび Solaris は、米国 Sun Microsystems 社の登録商標です。すべての SPARC 商標は、米国 SPARC International, Inc. のライセンスを受けて使用している同社の米国およびその他の 国における商標または登録商標です。SPARC 商標が付いた製品は、米国 Sun Microsystems 社が開発したアーキテクチャーに基づくもので す。

OPENLOOK、OpenBoot、JLE は、サン・マイクロシステムズ株式会社の登録商標です。

ATOK は、株式会社ジャストシステムの登録商標です。ATOK8 は、株式会社ジャストシステムの著作物であり、ATOK8 にかかる著作権そ の他の権利は、すべて株式会社ジャストシステムに帰属します。ATOK Server/ATOK12 は、株式会社ジャストシステムの著作物であり、 ATOK Server/ATOK12 にかかる著作権その他の権利は、株式会社ジャストシステムおよび各権利者に帰属します。

本書で参照されている製品やサービスに関しては、該当する会社または組織に直接お問い合わせください。

OPEN LOOK および Sun Graphical User Interface は、米国 Sun Microsystems 社が自社のユーザーおよびライセンス実施権者向けに開発し ました。米国 **Sun Microsystems** 社は、コンピュータ産業用のビジュアルまたは グラフィカル・ユーザーインタフェースの概念の研究開発 における米国 Xerox 社の先駆者としての成果を認めるものです。米国 Sun Microsystems 社は米国 Xerox 社から Xerox Graphical User Interface の非独占的ライセンスを取得しており、このライセンスは米国 Sun Microsystems 社のライセンス実施権者にも適用されます。

Federal Acquisitions: Commercial Software—Government Users Subject to Standard License Terms and Conditions.

本書は、「現状のまま」をベースとして提供され、商品性、特定目的への適合性または第三者の権利の非侵害の黙示の保証を含みそれに限 定されない、明示的であるか黙示的であるかを問わない、なんらの保証も行われないものとします。

本書には、技術的な誤りまたは誤植のある可能性があります。また、本書に記載された情報には、定期的に変更が行われ、かかる変更は本 書の最新版に反映されます。さらに、米国サンまたは日本サンは、本書に記載された製品またはプログラムを、予告なく改良または変更す ることがあります。

本製品が、外国為替および外国貿易管理法 (外為法) に定められる戦略物資等 (貨物または役務) に該当する場合、本製品を輸出または日本国 外へ持ち出す際には、サン・マイクロシステムズ株式会社の事前の書面による承諾を得ることのほか、外為法および関連法規に基づく輸出 手続き、また場合によっては、米国商務省または米国所轄官庁の許可を得ることが必要です。

原典*: Solaris 9 Release Notes Supplement for Sun Hardware* Part No: 816-1663-11 Revision A

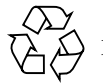

Please Recycle

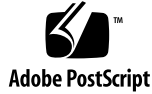

# 目次

1. 補足情報 1

最新情報について 1

Installation CDとDVDインストーラ 1

マニュアルの訂正 - パッケージ名 2

- Netra X1 を Solaris 9 で起動するとエラーメッセージが表示される (BugID 4663358) 2
- HTML ファイルが、繁体字中国語ロケールで表示させないと文字化けする (BugID 4672694) 2
- デフォルトインストールとカスタムインストールの内容が同じ (BugID 4655266) 3
- diag-switch? を true に設定していると、起動時に rsc-console が tip 接続に切り替えられる (Bug ID 4523025) 3
- 日本語版 Microsoft Windows 98 初期バージョン上で RSC クライアントソフ トウェアを一度しか実行できない 3

サプリメント CD の名前変更 4

別製品のサポート 4

64 ビット動作に対応するためのフラッシュ PROM の更新 4

ヘッドレスシステムの DVD-ROM/CD-ROM ドライブ (BugID 4365497) 5 Maintenance Update CD 6

2. サプリメント CD に収録されているマニュアル 7 AnswerBook2 形式のマニュアルと Solaris 9 リリース 8 サプリメント CD に収録されているマニュアル 8 インストールしたパッケージ内のマニュアルへのアクセス 10

3. サポート中止のご案内 11

Solaris 9 オペレーティング環境でサポートされない製品 11 sun4d  $+ -\checkmark$  - 11 Ethernet Quad ドライバの qe と qec 11 代替パス (AP) マルチパス入出力 12 今後サポートが中止される製品 12 PC File Viewer 12 ShowMe TV 12 FDDI、HSI/S、le、およびトークンリングのドライバ 12 SPC ドライバ 13 sun4m プラットフォームグループ 13

#### 4. 制限事項 15

#### 特定アプリケーションに関する注意事項 15

SunScreen SKIP 1.1.1 に関する制限事項 15 SunVTS 5.0 に関する注意事項 15 Sun Remote System Control (RSC) 2.2.1 に関する注意事項 18 SunForum 24

特定プラットフォームに関する注意事項 25

Sun Enterprise サーバー 25

Sun StorEdge システム 27

Sun Fire システム 28

#### マニュアルの訂正 28

eri(7d) マニュアルページ 28

System Management Services (SMS) 1.2 インストールマニュアルおよびご使 用の手引き 29

#### その他の注意事項 29

**iv** Solaris 9 Sun ハードウェアマニュアル (補足) • 2002 年 5 月

2 GB を超えるルートパーティションからの起動 (BugID 1234177) 29

デフォルトで複数のネットワークドライバがインストールされる 30

シリアル・パラレルコントローラドライバが DR をサポートしない (BugID 4177805) 30

FDDI ドライバの初期化が完了しない (BugID 4473527) 30

PGX32 DGA ピクセルマップと Java SwingSet2 の組み合わせで X サーバー がクラッシュする (Bug ID 4420220) 30

picld がコアダンプせずに再起動する (Bug ID 4459152) 31

spec\_open のエラーでポイントマウントが失敗する (Bug ID 4431109) 31

サブシステムへの最後の接続が切り離されることがある (Bug ID 4432827) 32

デュアルチャネル FC PCI カードからケーブルを取り外しても検出されない (Bug ID 4438711) 32

A5X00 でケーブルを取り外すと、システムボードが切り離し不能になる (Bug ID 4452438) 32

qlc 電源管理によってカーネルパニックが発生する (Bug ID 4446420) 32

起動後にデバイスが認識されないことがある (Bug ID 4456545) 32

CPU 電源制御と併用すると DR がハングする (Bug ID 4114317) 33

- マスター CPU の変更後、システムがループになることがある (Bug ID 4405263) 33
- 入出力負荷テストの実行中に ASSERTION エラーになる (Bug ID 4416839) 33

複数の HBA パスを使用するとシステムがパニックになる (Bug ID 4418335) 33

PCI FDDI が構成されているときにボードの接続が失敗する (Bug ID 4453113) 34

アサーションの失敗によってパニックになることがある (Bug ID 4329268) 34

タグのないデバイスへの対応が不適切 (Bug ID 4460668) 34

一部の DVD および CD-ROM ドライブで Solaris を起動できない (BugID 4397457) 34

ipc、vm、ism ストレスを実行しているときに DR コマンドが rcm\_daemon 待ちでハングアップする (BugID 4508927) 35

- MPxIO ドライバが原因となり DR 中にドメインがパニックになる (BugID 4467730) 35
- cPCI カードおよびデュアルチャネル FC PCI カードで scsi がタイムアウト する (BugID 4424628) 35
- ISDN 32 ビットモードでのみサポートされる 35
- SunFDDI とディスクレス起動 35
- 複数の Sun GigaSwift Ethernet カードによりシステムがハングする (BugID 4336400、4365263、4431409) 36
- PCI デバイススロット情報の表示内容が正しくない (Bug ID 4130278) 36

高い負荷がかかると、FDDI がハングアップすることがある(BugID 4485758、4174861、4486543) 36

- IPv4 または IPv6 の ATM LANE サブネットが正常に初期化できないことがあ る (Bug ID 4625849) 37
- Expert3D、Expert3D-Lite がパニックになる (BugID 4633116 および 4645735) 37
- 5. Sun Fire 6800/4810/4800/3800 システムの制限事項 39

Sun Fire 6800/4810/4800/3800 システム 39

Sun Fire 6800/4810/4800/3800 システム上の動的再構成 39

システム固有の DR サポート 40

- 動的再構成ソフトウェアのインストール手順 40
	- システムファームウェアのアップグレード 41
- DR の既知の制限事項 42
	- 一般的な DR の制限事項 42
	- CompactPCI に固有の制限事項 42
	- cPCI ネットワークインタフェース (IPMP) をオンラインまたはオフラインに する手順 43
	- オペレーティングシステムの休止 44
- 動的再構成 (DR) ソフトウェアのバグ 46

既知の動的再構成のバグ 46

- 6. Sun Enterprise ミッドレンジシステムの制限事項 49
- **vi** Solaris 9 Sun ハードウェアマニュアル (補足) 2002 年 5 月

Sun Enterprise 6x00、5x00、4x00、3x00 システム用動的再構成 (Dynamic Reconfiguration) 49 サポートするハードウェア 50 ソフトウェアに関する注意事項 50 既知の障害 53

7. Sun Enterprise 10000 サーバーの制限事項 57

動的再構成 (DR) に関する注意事項 57

DR モデル 3.0 57

一般的な問題 58

InterDomain Networks (IDN) 59

一般的な問題 59

Solaris オペレーティング環境 59

一般的な問題 59

**viii** Solaris 9 Sun ハードウェアマニュアル (補足) • 2002 年 5 月

## 第1章

# 補足情報

このマニュアルは、以下の内容で構成されています。

- 第 1 章「補足情報」
- 第2章「サプリメント CD に収録されているマニュアル」
- 第3章「サポート中止のご案内」
- 第 4 章「制限事項」
- 第5章「Sun Fire 6800/4810/4800/3800 システムの制限事項」
- 第6章「Sun Enterprise ミッドレンジシステムの制限事項」
- 第 7 章 「Sun Enterprise 10000 サーバーの制限事項」

# 最新情報について

この節では、本書の印刷マニュアルが完了した時点から、Solaris 9 オペレーティング システムのリリースまでに明らかになった情報を紹介します。

## Installation CDとDVDインストーラ

Installation CD を使って Software Supplement CD から製品をインストールする場合 と、Solaris DVD からインストールする場合では、インストール内容が若干異なりま す。Installation CD は、Software Supplement CD からデフォルトでインストールす る製品として、あらかじめ選択された製品群を表示します。一方、Solaris DVD を 使ってインストールするときには、Software Supplement CD の内容はデフォルトで は選択されません。Solaris DVD を使用する場合には、Software Supplement CD の すべての内容をインストールするか、選択した製品だけをインストールするかを選択 する必要があります。

## マニュアルの訂正 ー パッケージ名

本書の第 2 章の一覧では、スウェーデン語版 PDF マニュアルのパッケージ名が SUNWdpsvsw という名前になっていますが、正しいパッケージ名は SUNWdpsvshw です。

## Netra X1 を Solaris 9 で起動するとエラーメッ セージが表示される (BugID 4663358)

一部の Netra X1 システムは、Solaris 9 を使う前に、Solaris 8 で PROM パッチを充 てておく必要があります。Netra X1 を Solaris 9 で起動するときに、次のエラーメッ セージが表示されることがあります。

WARNING: ds1287 attach: Failed to add interrupt.

回避策:

- 1. システムの PROM のバージョンをチェックする。OBP のバージョンが 4.0.9 以降 であれば、特に対処は必要ありません。
- 2. OBP のバージョンが 4.0.9 以前の場合には、Netra X1 システムを Solaris 8 で起動 する。
- 3. 111092-02 以降のパッチをインストールする (この作業は、必ず手順 4 の前に実行 してください)。手順 3 の後、そのまま手順 4 を実行します。システムの再起動は 行わないでください。
- 4. 111952-02 以降のパッチをインストールする。この結果、OBP のバージョンが 4.0.9 以降になります。

この問題が発生するのは Netra X1 システムだけです。Sun Fire V100 システムで発生 することはありません。

## HTML ファイルが、繁体字中国語ロケールで表示 させないと文字化けする (BugID 4672694)

/opt/sun\_docs/zh\_TW/solaris\_9/SUNWdphshw/booklist.html としてイン ストールされる HTML ファイル「Solaris 9 on Sun Hardware Documentationzh TW - PDF」は、繁体字中国語 (zh TW) ロケールで表示しないと文字化けしま す。

**2** Solaris 9 Sun ハードウェアマニュアル (補足) • 2002 年 5 月

回避策: Netscape Navigator で、文字コードセットを EUC-TW に指定してくださ い。

# デフォルトインストールとカスタムインストール の内容が同じ (BugID 4655266)

今回のリリースでは、Software Supplement CD に収録されている製品群は、インス トール可能な複数のコンポーネントには分けられていません。したがって、Software Supplement CD から製品をインストールすると、デフォルトインストール、カスタ ムインストールのどちらを選んでも、結果は同じになります。

## diag-switch? を true に設定していると、起動 時に rsc-console が tip 接続に切り替えられる (Bug ID 4523025)

diag-switch? を true に設定していると、rsc-console の出力を RSC にリダイレ クトしていた場合でも、いったん bootmode -u コマンドでワークステーションを再 起動するとシリアル (tip) 接続に戻ってしまいます。

この問題が起こったときには、再起動の完了後に、手動でコンソール出力を RSC に リダイレクトしてください。詳細については、『Sun Remote System Control (RSC) 2.2 ユーザーマニュアル』を参照してください。

## 日本語版 Microsoft Windows 98 初期バージョン上 で RSC クライアントソフトウェアを一度しか実 行できない

RSC クライアントソフトウェアを日本語版 Microsoft Windows 98 にインストールし た場合、RSC クライアントをいったん終了してから再度実行しようとすると、 「javaw のスタック エラーです」というダイアログが表示され、Windows を再起動 しない限り RSC クライアントを再び実行することができません。この現象は初期 バージョンの Windows 98 上でのみ発生し、Windows 95, Windows 98 Second Edition, Windows NTでは発生しません。

回避策: Microsoft IME98 Service Release 1 (IME98-SR1) を Microsoft の Web サイト からダウンロードしてインストールします。IME98-SR1 をインストールした後は、 クラッシュは発生しません。

第 1 章 補足情報 **3**

# サプリメント CD の名前変更

以前、Software Supplement for the Solaris 8 Operating Environment と呼ばれてい た CD は、Solaris 9 Software Supplement という名前に変更になりました。マニュア ルでは、この CD を単に「サプリメント CD」と記載しています。

# 別製品のサポート

Solaris 9 オペレーティング環境は、以前のバージョンの Solaris との互換性を保って いますが、完全に ABI 準拠でないアプリケーションは実行できない場合がありま す。詳細については、各ソフトウェアの供給元にお問い合わせください。

サンまたはその他の会社の別製品をインストールしていて、旧バージョンの Solaris ソフトウェアをアップグレードする場合は、アップグレードする前に、それらの製品 が Solaris 9 オペレーティング環境で使用可能かどうかを確認してください。製品ご とに、以下のいずれかの対処をしてください。

- 既存の製品が Solaris 9 でサポートされることを確認し、そのまま使用する。
- Solaris 9 でサポートされる新しいバージョンを入手してインストールする。この 場合は、Solaris 9 にアップグレードする前に、前のバージョンを削除する必要が ある場合があります。詳細は、製品の説明書を参照してください。
- Solaris 9 をアップグレードする前に製品を削除する。

詳細は、購入先にお問い合わせください。次のサイトでも情報を提供しています。

http://sunsolve.sun.co.jp/

# 64 ビット動作に対応するためのフラッ シュ PROM の更新

一部の sun4u システムでは、64 ビットモードで Solaris 9 オペレーティング環境を実 行できるようにするために、フラッシュ PROM の OpenBoot™ ファームウェアを更 新する必要があります。32 ビットモードしかサポートしていない sun4m アーキテク チャーなどのシステムについては、Solaris 9 ソフトウェアを実行するためにファーム ウェアを更新する必要はありません。

フラッシュ PROM の更新が必要になるのは、以下のシステムだけです。

**<sup>4</sup>** Solaris 9 Sun ハードウェアマニュアル (補足) • 2002 年 5 月

- Ultra 1
- Ultra 2
- Ultra 450、Sun Enterprise 450
- Sun Enterprise 3000/4000/5000/6000、3500/4500/5500/6500 システム

フラッシュ PROM の更新が必要かどうかを確認する方法や、フラッシュ PROM の更 新方法については、『Solaris 8 Sun ハードウェアマニュアル』のいずれかの版を参照 してください。

Ultra 1 および Ultra 2 システムの場合は、この更新作業を行うにあたり、静電気防止 用リストストラップが必要になることがあります。リストストラップが必要な場合 は、購入先にお問い合わせください。

# ヘッドレスシステムの DVD-ROM/ CD-ROM ドライブ (BugID 4365497)

リムーバブルメディアなどの着脱式デバイスの電源管理は、使用しているモニターお よびモニターを制御しているグラフィックスカードの電源管理と連動しています。画 面が有効になっているときは、CD-ROM ドライブやフロッピーディスクなどのデバ イスは全電力モードとなります。このため、モニターなしでシステムを使用した場 合、これらのデバイスが低電力モードとなってしまいます。

CD やフロッピーディスクを省電力モードから回復させるには、volcheck と入力し て OS が各着脱式デバイスから最新の状態を取得するようにします。

代替手段として、Dtpower GUI を使用して、使用しているシステムの電源管理を使 用不可にすることができます。この設定を行うと、ヘッドレスシステムでもデバイス は低電力モードにはなりませんが、デバイスは、常時、全電力モードで動作すること になります。これは障害ではなく、正常な動作です。

第 1 章 補足情報 **5**

# Maintenance Update CD

Solaris オペレーティング環境の今後のリリースでは、Maintenance Update (MU) CD は提供されません。たとえば、オペレーティング環境を Solaris 8 6/00 から Solaris 8 1/01 に変更する場合は「アップグレード」メカニズムを使用することを推奨します (『Solaris 9 インストールガイド』を参照)。Maintenance Update CD は、Solaris の アップデートに必要なものすべてを含むものではないため、通常のアップグレードよ りも時間がかかります。

この CD の内容が必要な場合は、http://sunsolve.sun.com の Web サイトで CD-ROM イメージをダウンロードできます。

**6** Solaris 9 Sun ハードウェアマニュアル (補足) • 2002 年 5 月

第2章

# サプリメント CD に収録されている マニュアル

この章では、『Solaris 9 Sun ハードウェアマニュアル』のマニュアルに関する章の内 容を補足する情報について説明します。

サプリメント CD に収録されているマニュアルの形式は、以前のリリースとは異なり ます。AnswerBook2 形式のマニュアルは、Solaris 9 では提供されなくなりました。 その代わり、PDF 形式と HTML 形式のマニュアルがインストール可能なパッケージ の形式で提供されています。これらのパッケージをシステムにインストールすると、 Netscape Navigator などの Web ブラウザや、Adobe Acrobat Reader などの PDF ファイルリーダーを使って、パッケージ内のマニュアルを読むことができます。

従来、複数の AnswerBook2 パッケージに含まれていたマニュアルの多くは、1 つの 共通ディレクトリ構造のマニュアルセットとしてまとめられました。各マニュアル セットには booklist.html という名前の HTML ファイルが含まれており、この ファイル内にセット内の各マニュアルを参照するためのリンクが含まれています。

この章では、サプリメント CD で収録されているマニュアルを見つける方法と、オン ラインマニュアルをインストールして読む方法について説明します。

注 – これらのマニュアルは、サプリメント CD に英語版と各国語版の両方で提供さ れています。また、Web サイト (http://docs.sun.com) からも入手できます。

# AnswerBook2 形式のマニュアルと Solaris 9 リリース

Solaris 9 に関するマニュアルは、AnswerBook2 形式では提供されません。他の製品 用の AnswerBook2 Collection は、AnswerBook2 サーバーソフトウェアを使うこと により Solaris 9 でも継続して利用できます。

Solaris 9 Documentation CD には、PDF 形式と HTML 形式の Solaris マニュアルの ほとんどが収録されています。これらの CD に収録されている内容を読む方法につい ては、Documentation CD 1 of 2 に含まれている次のファイルを参照してください。

/cdrom/sol\_9\_doc\_lof2/index.html

Solaris 9 Documentation CD と Solaris 9 Software Supplement CD は、Solaris 9 Operating Environment DVD にも収録されています。

# サプリメント CD に収録されているマ ニュアル

PDF 形式および HTML 形式のマニュアルは、サプリメント CD の次のディレクトリ に収録されています。

Solaris\_On\_Sun\_Hardware\_Documentation/Product

マニュアルを参照するには、次のパッケージをインストールしてください。

表 2-1 Solaris 9 マニュアルを含むサプリメント CD 内の ディレクトリ

| 言語    | 形式         | パッケージ       | コメント                              |
|-------|------------|-------------|-----------------------------------|
| 英語    | <b>PDF</b> | SUNWdpshw   | ほぼすべての英語マニュアルが含まれています             |
| 英語    | HTML       | SUNWdhshw   | SUNWdpshw の英語マニュアルの一部が含まれてい<br>ます |
| フランス語 | PDF        | SUNWdpfrshw | ほぼすべてのフランス語マニュアルが含まれていま<br>ォ      |
| フランス語 | HTML       | SUNWdhfrshw | SUNWdpfrshw のマニュアルの一部が含まれていま<br>十 |
| ドイツ語  | PDF        | SUNWdpdeshw | ほぼすべてのドイツ語マニュアルが含まれています           |
|       |            |             |                                   |

**8** Solaris 9 Sun ハードウェアマニュアル (補足) • 2002 年 5 月

表 2-1 Solaris 9 マニュアルを含むサプリメント CD 内の ディレクトリ (続き)

| 言語           | 形式          | パッケージ       | コメント                              |
|--------------|-------------|-------------|-----------------------------------|
| ドイツ語         | HTML        | SUNWdhdeshw | SUNWdpdeshw のマニュアルの一部が含まれていま<br>十 |
| イタリア語        | <b>PDF</b>  | SUNWdpitshw | ほぼすべてのイタリア語マニュアルが含まれていま<br>十      |
| イタリア語        | <b>HTML</b> | SUNWdhitshw | SUNWdpitshw のマニュアルの一部が含まれていま<br>十 |
| スペイン語        | <b>PDF</b>  | SUNWdpesshw | ほぼすべてのスペイン語マニュアルが含まれていま<br>十      |
| スペイン語        | <b>HTML</b> | SUNWdhesshw | SUNWdpesshw のマニュアルの一部が含まれていま<br>十 |
| スウェーデ<br>ン語  | <b>PDF</b>  | SUNWdpsvsw  | ほぼすべてのスウェーデン語マニュアルが含まれて<br>います    |
| スウェーデ<br>ン語  | HTML        | SUNWdhsyshw | SUNWdpsvsw のマニュアルの一部が含まれていま<br>寸  |
| 日本語          | <b>PDF</b>  | SUNWdpjashw | ほぼすべての日本語マニュアルが含まれています            |
| 韓国語          | <b>PDF</b>  | SUNWdpkoshw | ほぼすべての韓国語マニュアルが含まれています            |
| 中国語<br>(繁体字) | <b>PDF</b>  | SUNWdphshw  | ほぼすべての中国語 (繁体字) マニュアルが含まれ<br>ています |
| 中国語<br>(簡体字) | <b>PDF</b>  | SUNWdpcshw  | ほぼすべての中国語 (簡体字) マニュアルが含まれ<br>ています |

これらのパッケージを、サプリメント CD に含まれる他のソフトウェアと同様の方法 でインストールします。詳細は、『Solaris 9 Sun ハードウェアマニュアル』を参照し てください。

これらのマニュアルセットには、Solaris 9 以前のリリースで AnswerBook2 形式の Collection として提供されていたマニュアルが含まれています。従来の AnswerBook2 の Collection には、次の種類があります。

- Solaris on Sun Hardware Collection Japanese (SUNWahwja)
- Sun Enterprise 10000 SSP Collection Japanese (SUNWjassp)
- Sun Enterprise 10000 COD Collection Japanese (SUNWjcodb)
- OpenBoot Collection Japanese (SUNWjopen)

Product ディレクトリには、SUNWdocs という名前のパッケージも含まれていま す。このパッケージには、インストール中に使用されて、インストールする PDF お よび HTML のマニュアルセットの使いやすいリンクを提供するために必要なソフト ウェアが含まれています。

第 2 章 サプリメント CD に収録されているマニュアル **9**

サプリメント CD から直接 PDF および HTML 形式のマニュアルを読むこともできま す。この CD の最上位の階層には、Docs ディレクトリがあり、ここにすべてのコレ クションにリンクする index.html という名前のファイルが含まれています。

# インストールしたパッケージ内のマニュ アルへのアクセス

インストールする各マニュアルパッケージには、ファイル booklist.html が含ま れています。この HTML ファイルを Web ブラウザで開くと、ディレクトリ内の各マ ニュアルへのリンクを含む Web ページが表示されます。

PDF または HTML 形式の任意の言語のマニュアルセットをインストールすると、そ のセットの booklist.html ファイルに対するリンクが、次のファイルに自動的に 追加されます。

/var/opt/sun\_docs/sundocs.html

ブラウザでこの HTML ファイルを表示して、システムにインストールされている任 意のマニュアルセットへのリンクを使用してください。

注 – PDF 形式のファイルを表示するソフトウェアが必要な場合は、 http://www.adobe.com で Adobe Acrobat Reader をダウンロードまたは注文する ことができます。

## 第 3 章

# サポート中止のご案内

# Solaris 9 オペレーティング環境でサポー トされない製品

以下に Solaris 9 でサポートが中止された製品を示します。詳細については、購入先 にお問い合わせください。

## sun4d サーバー

今回のリリースから、次の sun4d アーキテクチャーのサーバーはサポートされなく なりました。

- SPARCserver™ 1000 システム
- SPARCcenter™ 2000 システム

sun4d アーキテクチャー対応の周辺機器なども、今回のリリースからサポートされな くなりました。

## Ethernet Quad ドライバの qe と qec

Ethernet Quad ドライバ (qe および qec) は、今回のリリースからサポートされなく なりました。

## 代替パス (AP) マルチパス入出力

代替パス (AP) マルチパス入出力テクノロジは、今回のリリースからサポートされな くなりました。このテクノロジに代わって、MPxIO および IPMP によって提供され る、よりスケーラブルな新しいテクノロジが採用されています。

これらの最新技術は、マルチパス全体に適したソリューションとともに、使いやすい 洗練されたインタフェース (Solaris と統合) を提供します。また IPMP は、エラーを 検出した場合に全自動でネットワークを切り替えることができます。

旧リリースの Solaris で入出力マルチパス機能に AP を使用していた場合は、これら の新しいテクノロジに切り換えることを推奨します。

# 今後サポートが中止される製品

下記製品は、今後のリリースでサポートが中止される予定です。詳細は、購入先にお 問い合わせください。

#### PC File Viewer

PC File Viewer は、今後のリリースでサポートが中止される予定です。

### ShowMe TV

ShowMe TV は、今後のリリースでサポートが中止される予定です。

## FDDI、HSI/S、le、およびトークンリングのドラ イバ

FDDI/S、FDDI/P、HSI/S、le、SBus トークンリング、および PCI バストークンリ ングのネットワークドライバは、今後のリリースでサポートが中止される予定です。

## SPC ドライバ

SPC S-Bus インタフェースカード用のドライバは、今後のリリースでサポートが中止 される予定です。SPC カードとは、シリアルパラレルコントローラ (S-Bus、8 つのシ リアルポート、1つのパラレルポート) のことをいいます。

# sun4m プラットフォームグループ

sun4m プラットフォームグループは、今後のリリースでサポートが中止される予定 です。これは、次のプラットフォームに影響を与えます。

- SPARCclassic
- SPARCstation LX / LX+
- SPARCstation 4
- SPARCstation 5
- SPARCstation 10
- SPARCstation 20

Solaris 9 Sun ハードウェアマニュアル (補足) • 2002 年 5 月

### 第 4 章

# 制限事項

# 特定アプリケーションに関する注意事項

## SunScreen SKIP 1.1.1 に関する制限事項

システムに SunScreen™ SKIP 1.1.1 ソフトウェアをインストールしている場合は、 Solaris 9 をインストールする前、または Solaris 9 にアップグレードする前に SKIP 関 連のパッケージを削除してください。削除する必要がある SKIP 関連のパッケージは 以下のとおりです: SICGbdcdr, SICGc3des, SICGcdes, SICGcrc2, SICGcrc4, SICGcsafe, SICGes, SICGkdsup, SICGkeymg, SICGkisup。

### SunVTS 5.0 に関する注意事項

SunVTS 5.0 には、以下のような問題が確認されています。

#### このリリースの新機能

以下の機能が SunVTS 5.0 リリースで追加されました。

■ テスト手順スケジューラ機能が、SunVTS TTY UI でサポートされました。

各機能の詳細については、『SunVTS 5.0 ユーザーマニュアル』と『SunVTS 5.0 テス トリファレンスマニュアル』を参照してください。

#### サポートされなくなった機能

現バージョンの SunVTS では、次の各機能がサポートされなくなりました。

- SunVTS OPEN LOOK UI
- SunVTS の古いメッセージ形式および VTS\_OLD\_MSG 変数
- 「Test Execution」ダイアログボックスの負荷モード (Stress) オプション
- sunpcitest
- isdntest
- dpttest
- トークンリング
- SunButtons<sup>™</sup>および SunDials<sup>™</sup>

#### インストール時に予想される問題

pkgadd コマンドではなくインストールプログラムを使って SunVTS をインストール する場合に、以下で説明するような問題が発生する可能性があります。

#### インストール時の問題*:*

#### *32* ビットのみのシステムでの *Web Start 2.0* の使用 *(BugID 4257539)*

Web Start 2.0 では、Solaris 64 ビット環境をインストールしていないシステムに SunVTS をインストールできないことがあります。SunVTS 64 ビットパッケージでイ ンストールが中断された場合に、Web Start 2.0 では SunVTS 32 ビットパッケージが 削除されます。

回避策: 『SunVTS 5.0 ユーザーマニュアル』の説明に従い、pkgadd コマンドを使用 して 32 ビットの SunVTS パッケージをインストールします。

#### インストール時の問題*: Web Start 2.0* 使用時のセキュリティーの設定 *(BugID 4362563)*

Web Start 2.0 を使用して SunVTS をインストールする場合、Sun Enterprise Authentication Mechanism™ (SEAM) Kerberos v5, SunVTS セキュリティー機能を有 効にするかどうかの問い合わせが行われません。デフォルトのインストールでは、こ の高いレベルのセキュリティーなしで SunVTS がインストールされます。高いレベル のセキュリティーを必要としない場合は問題ありません。

回避策: 高いレベルの SEAM セキュリティーを有効にする場合は、『SunVTS 5.0 ユーザーマニュアル』の説明に従い、pkgadd コマンドを使用して SunVTS パッケー ジをインストールします。

#### インストール時の問題*: Web Start 2.0* を使用するときにインストールディレクトリが 固定される *(BugID 4243921)*

Web Start 2.0 を使用して SunVTS をインストールする場合は、SunVTS がインストー ルされるディレクトリを変更できません。SunVTS は、/opt にインストールされま す。

回避策: 『SunVTS 5.0 ユーザーマニュアル』の説明に従い、pkgadd -a none コマ ンドを使用して任意のディレクトリに SunVTS をインストールします。

#### インストール時の注意事項*:* インストール時およびアンインストール時には同じプログラムを使 用する

Web Start 2.0 を使用して SunVTS をインストールした場合、このプログラムをアン インストールする際は Web Start 2.0 を使用してください。また、pkgadd コマンド を実行して SunVTS をインストールした場合、pkgrm コマンドを使用してアンイン ストールしてください。

#### 実行時に予想される問題

sunvts の -l オプション *(BugID 4638685)*

sunvts の使用状況メッセージには、利用可能なオプションの1つとして-1 (OPEN LOOK UI) が表示されます。しかし、OPEN LOOK 環境はサポートされなくなりま した。したがって、-l オプションも利用できません。

% **./sunvts -u** Usage: sunvts [-lepqstv][-f logdir][-h host][-o optfile][-display host:0]

回避策: sunvts を使用するときには、-l オプションを指定しないでください。

#### gfbtest の *3* つのサブテストが無効化されている *(BugID 4644925)*

Stero、Cafe、および X Chip の各サブテストが一時的に無効化されています。

回避策: 現リリースでは回避策はありません。

第 4 章 制限事項 **17**

## Sun Remote System Control (RSC) 2.2.1 に関す る注意事項

この節では、Sun Remote System Control (RSC) 2.2.1 のハードウェアとソフトウェア に関する注意事項を示します。

#### RSC 2.2.1 で追加された機能

RSC 2.2.1 には、『Sun Remote System Control (RSC) 2.2 ユーザーマニュアル』で説 明されていない新しい機能が追加されています。

■ RSC グラフィカルユーザーインタフェースを実行するには、Java™ Runtime Environment のアップデートバージョン、つまり Solaris オペレーティング環境向 けの Java 2 Standard Edition のベータリリース (SDK 1.4.0 Beta 3) が必要です。適 切なバージョンの Solaris 版 Java は、以下の Web サイトからダウンロードできま す。

http://www.sun.com/solaris/java

Microsoft Windows プラットフォームの場合のみ、RSC は Java 2 Standard Edition (J2SE) Runtime Environment のバージョン 1.3.1 に対応しています。この バージョンの Runtime Environment はサプリメント CD に収録されており、次の Web サイトからダウンロードすることもできます。

http://java.sun.com/j2se/1.3/

- Microsoft Windows 2000 オペレーティング環境に対応したクライアント機能がサ ポートされました。
- Sun Fire V480 サーバーシリーズには、新しいハードウェア機能 (Locator LED) が システムの前面および後部パネルに追加されました。これらの LED の使用状態は RSC クライアントソフトウェアから切り替えることができ、他のサーバーととも にラックに実装されている個々のシステムを特定することができます。

#### Sun Remote System Control ソフトウェアをインストールす る前に

RSC ソフトウェアは、この Solaris リリースのデフォルトインストールセットに含ま れます。RSC サーバーコンポーネントは、互換性のある Solaris サーバーに対しての みインストールしてください。また、クライアントソフトウェアは、Solaris あるい は Windows オペレーティング環境の要件を満たしているコンピュータにインストー ルすることができます。RSC を使用するには、RSC ソフトウェアのインストールと 構成を行う必要があります。

RSC 2.2.1 サーバーソフトウェアパッケージ (SUNWrsc) は、以下のサーバーにインス トールできます。

- Solaris 8 10/01 オペレーティング環境が動作している Sun Fire V480 サーバー
- **18** Solaris 9 Sun ハードウェアマニュアル (補足) 2002 年 5 月
- Solaris 8 7/01 オペレーティング環境、または RSC 2.2.1 製品をサポートしている その他のバージョンの Solaris オペレーティング環境が動作している Sun Fire V880 サーバー
- Solaris 8 1/01 オペレーティング環境または RSC 2.2.1 製品をサポートするその他 の バージョンの Solaris が動作している Sun Fire 280R サーバー
- 次のオペレーティング環境が動作している Sun Enterprise 250 サーバー
	- Solaris 2.6
	- Solaris 7
	- Solaris 8
	- Solaris 9

RSC 2.2.1 クライアントソフトウェアパッケージは、以下のコンピュータにインス トールできます。

- Solaris 2.6、Solaris 7、Solaris 8 または Solaris 9 オペレーティング環境が動作して いる任意のコンピュータ。
- 次の Microsoft Windows オペレーティング環境が動作している任意のシステム
	- Windows 98
	- Windows 2000
	- Windows NT 4.0

Solaris のクライアントコンピュータには、Solaris オペレーティング環境向けの Java 2 Standard Edition のベータリリース (SDK 1.4.0 Beta 3) が必要です。RSC 2.2.1 ソフ トウェアは、J2SE Runtime Environment のバージョン 1.3.1 には対応していません。 適切なバージョンの Solaris 版 Java は、以下の Web サイトからダウンロードできま す。

http://www.sun.com/solaris/java

Microsoft Windows プラットフォームの場合のみ、RSC は Java 2 Standard Edition (J2SE) Runtime Environment のバージョン 1.3.1 に対応しています。このバージョン の Runtime Environment はサプリメント CD に収録されており、次の Web サイトか らダウンロードすることもできます。

http://java.sun.com/j2se/1.3/

RSC を以前のバージョンからアップグレードする場合、または RSC を再インストー ルする場合は、スーパーユーザーでサーバーにログインし、以下のコマンドを使用し て構成データのバックアップを行ってください。

# **rscadm show >** 遠隔ファイル名 # **rscadm usershow >>** 遠隔ファイル名

遠隔ファイル名には、RSC が制御しているサーバーの名前を入れたわかりやすい ファイル名を使用してください。ソフトウェアのインストール後、このファイル名を 使用して構成の設定を復元できます。

第 4 章 制限事項 **19**

RSC ソフトウェアを Solaris オペレーティング環境にインストールすると、Sun Remote System Control (RSC) 2.2 のユーザーマニュアルは /opt/rsc/doc/*locale*/pdf/user\_guide.pdf ディレクトリに置かれます。 Windows オペレーティング環境にインストールすると、このマニュアルは C:¥ Program Files¥Sun Microsystems¥Remote System Control¥doc¥*locale* ¥pdf¥user\_guide.pdf に置かれます。

以下の節では、Sun Remote System Control (RSC) 2.2.1 の注意事項について説明しま す。

#### RSC の一般的な注意事項

この節では、RSC を実行しているすべてのプラットフォームに影響がある注意事項 について説明します。

#### *RSC* カードの取り外しと取り付け

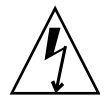

注意 – システムの AC 電源コードをつないだままで RSC カードの取り外しまたは取 り付けを行うと、システムあるいは RSC カードが故障することがあるのでご注意く ださい。RSC カードの取り外しと取り付けは購入先の技術者のみが行えます。この 操作を行う場合は、購入先の技術者にお問い合わせください。

『Sun Fire V480 Server Service Manual』、『Sun Fire 280R Server Service Manual』 または『Sun Fire 880 サーバーサービスマニュアル』に記載されている手順に従って RSC カードを取り外しあるいは取り付けを行う前に、次の手順を実行してシステム の *AC* 電源が切れていることを確かめてください。

- 1. システムをシャットダウンして停止させます。
- 2. システムが ok プロンプトを表示している状態で、キースイッチを「オフ」位置に設 定します。 この時点では、まだスタンバイ電源が入っています。
- 3. 背面パネルのコンセントからすべての AC 電源コードを抜きます。 この結果、システムのスタンバイ雷源の雷圧が0となります。
- 4. 以降は、ご使用のサーバーのサービスマニュアルに記載されている必要な作業を行っ てください。

#### *RSC* コンソールが予期せず終了してしまうことがある *(BugID 4388506)*

RSC コンソールウィンドウは、大量のテキストデータを処理するとき (現在の階層以 下に非常に多くのファイルが存在するディレクトリで ls -R コマンドを実行した場 合など) に終了してしまうことがあります。この問題は断続的に発生します。RSC コ ンソールウィンドウが予期せず終了したときには、新たにコンソールウィンドウを開 いてください。

#### *Locator LED* の機能がユーザーマニュアルで説明されていない *(BugID 4445848*、*4445844)*

Sun Fire V480 サーバーには、新しいハードウェア機能として、Locator LED がシス テムの前面パネル上に搭載されています。この LED の使用状態は RSC クライアント ソフトウェアから切り替えることができ、他のサーバーとともにラックに実装されて いる個々のシステムを特定することができます。Locator LED の使用状態を切り替え るコマンドは、グラフィカルユーザーインタフェースの Server Status and Control か ら実行できます。今回のリリースで、この LED の使用状態をコマンド行インタ フェースから切り替えるコマンド行構文は以下のとおりです。

/\* setlocator [on|off] turns the system locator LED on or off\*/ /\* showlocator shows the state of the system locator LED\*/ rsc> **setlocator on** rsc> **showlocator** Locator led is ON rsc> **setlocator off** rsc> **showlocator** Locator led is OFF

Locator LED の使用状態は GUI のサーバー前面パネルの表示、および environment (env) と showenvironment コマンドの実行結果からわかります。

#### Sun Fire 280R サーバーおよび Sun Fire V880 サーバー上の RSC に関する注意事項

この節では、Sun Fire 280R サーバーおよび Sun Fire V880 サーバー上で動作してい る RSC に影響する注意事項について説明します。

#### その他の *RSC* の警告

電源の中断後に RSC カードがバッテリーの使用を開始したとき、RSC は Sun Fire 280R または Sun Fire V880 に対して次の警告を発します。

00060012: "RSC operating on battery power."

この警告は、『Sun Remote System Control (RSC) 2.2 ユーザーマニュアル』に記載 されていません。

#### Sun Fire 280R サーバーに固有の RSC の注意事項

この節では、Sun Fire 280R サーバー上で動作している RSC にのみ影響する注意事項 について説明します。Sun Fire 280R サーバーのその他の注意事項については『Sun Fire 280R サーバー ご使用にあたって』を参照してください。

#### 起動処理において *RSC* が省略されることがある *(BugID 4387587)*

まれに、システムの起動時に RSC カードが省略されることがあります。システムが 起動されてオンラインになっているかどうかを確認するには、ping コマンドを使っ てカードが有効となっているかどうかを確認するか、あるいは telnet または rlogin を使用してログインしてみます。システムがネットワークに接続されていな い場合は、システムに対して tip 接続を確立します。(コンソール I/O が RSC カード に直結されていないことを確認してください。) tip 接続を使用して、障害のあるシス テムの起動メッセージを参照するか、システムを再起動します。問題点の診断につい ての情報は、ハードウェアのマニュアルを参照してください。

#### 電源投入時に不正なドライブ障害が報告される *(BugID 4343998*、*4316483)*

システムの電源を投入した際に、不正な内蔵ドライブ障害が Sun Remote System Control (RSC) ログに記録されます。

システムが正常に Solaris オペレーティング環境を起動した場合は、RSC からこのエ ラーが報告されても無視してください。通常、この間違った障害は再発生しません。 起動処理後にディスクを検査するには、fsck ユーティリティーを使用します。

注 – Solaris オペレーティング環境がディスクドライブのエラーメッセージを報告し た場合は、実際にディスクドライブにエラーが発生しています。

ディスクドライブ障害が ok プロンプトで報告され、システムが Solaris オペレー ティング環境の起動に失敗する場合は、ディスクドライブに問題が発生している可能 性があります。『Sun Fire 280R Server Service Manual』の「Diagnostics, Monitoring, and Troubleshooting」の章の記述に従って OpenBoot Diagnostics テス トを使ってディスクドライブをテストしてください。

#### *RSC* コマンド rscadm resetrsc が失敗する *(BugID 4374090)*

コールド再スタート後あるいはシステムの電源投入後に、RSC コマンド rscadm resetrsc が失敗します。これは既知の現象です。コマンドを正しく機能させるに は、ホストシステムをリセットする必要があります。

ホストをリセットするには、次の 3 つの方法があります。次のいずれかの方法を使用 してください。

- ok プロンプトで、reset-all コマンドを実行します。
- RSC コマンド行インタフェース (CLI) プロンプトで、reset コマンドを実行しま す。
- Solaris CLI プロンプトで、reboot コマンドを実行します。

これで、RSC の rscadm resetrsc コマンドは正しく機能します。

#### Sun Enterprise 250 サーバーに固有の RSC の注意事項

以下に、RSC を実行している Sun Enterprise 250 サーバーにのみ関連する注意事項を 説明します。Sun Enterprise 250 サーバーに関するその他の注意事項については 『Sun Enterprise 250 サーバーご使用にあたって』を参照してください。

#### *RSC* コンソールから *OpenBoot PROM* の fsck コマンドを実行し てはいけない *(BugID 4409169)*

RSC コンソールから fsck コマンドを使用しないでください。

システムの ttya に対する入力デバイスと出力デバイスの設定をリセットします。そ して、システムを再起動し、ローカルのコンソールまたは端末からシステムに接続し て、OpenBoot PROM の fsck コマンドを直接実行します。

#### *RSC* コンソールから *OpenBoot PROM* の boot -s コマンドを実 行してはいけない *(BugID 4409169)*

コマンド boot -s は、RSC コンソールでは動作しません。

第 4 章 制限事項 **23**

システムの input-device および output-device 設定を ttya に設定します。次 にシステムを再起動して、ローカルコンソールまたは端末からシステムにアクセスし て直接 boot -s コマンドを実行します。

#### serial hw handshake 変数を変更した場合はシステムを再起動 する必要がある *(BugID 4145761)*

RSC 設定変数 serial\_hw\_handshake の変更を有効にするには、サーバーを再起動 する必要があります。RSC グラフィカルユーザーインタフェースの「ハードウェア ハンドシェーク使用可能」チェックボックスの設定に関しても同様です。この注意事 項はマニュアルには記載されていません。

## SunForum

ピクセルあたり 8 ビットのカラーモードだけがサポートされる環境では、ビデオは使 用できません。具体的には、defdepth 8 モードの PGX8、PGX24、および PGX64 では、ビデオは機能しません。

#### 貼り付けたテキストが表示されない (Bug ID 4408940)

ホワイトボードに大量のテキストを貼り付けると、他の参加者のホワイトボードに一 部のテキストが表示されない場合があります。

#### 新規ユーザーの参加時にページがリセットされる (Bug ID 4446810)

新しいユーザーが会議に参加するときに、SF1.0 モードのホワイトボードが 1 ページ 目に戻ってしまいます。

# 特定プラットフォームに関する注意事項

### Sun Enterprise サーバー

#### メモリーボードの接続時にパニックになる (Bug ID 4461517)

Sun Enterprise サーバーのミッドレンジモデルは、動的再構成 (DR) でメモリーボー ドを接続するときにパニックになることがあります。

回避策:

- 1. ifconfig を使用して FDDI ドライバを停止し、unplumb にします。
- 2. S98nf\_fddidaemon stop コマンドと S98pf\_fddidaemon stop コマンドのい ずれかまたは両方を必要に応じて実行し、FDDI デーモンを停止します。
- 3. modunload を使用して、smt、nf、pf、およびその他の FDDI モジュールを読み 込み解除します。
- 4. 必要な DR 操作をすべて実行します。
- 5. modload を使用して、nf ドライバまたは pf ドライバを読み込みます。たとえ ば、nf ドライバを読み込むには、modload -p drv/sparcv9/nf コマンドを実 行します。
- 6. すべての FDDI ドライバを plumb させ、起動します。
- 7. S98nf\_fddidaemon start と S98pf\_fddidaemon start のいずれかまたは 両方を必要に応じて実行し、FDDI ドライバを再起動します。

#### システムボードまたはメモリーボードの接続時に一部の Sun Enterprise サーバーがパニックになる (BugID 4522127)

Sun Enterprise™ サーバー (10000、6500、6000、5500、5000、4500、4000、3500、 および 3000) は、動的再構成 (DR) 機能を使用してシステムボードやメモリーボード を接続するときにパニックになることがあります。このパニックが発生するのは、ド メイン内の最低域の物理アドレスを含むシステムボードまたはメモリーバンクを切り 離した後、そのドメインにシステムボードやメモリーボードの接続を試みた場合だけ です。このバグは、Sun Fire™ サーバー (15K、6800、4810、4800、および 3800) に は影響を与えません。

第 4 章 制限事項 **25**

回避策: 次の 2 つの回避策があります。

- ドメイン内の最低域の物理アドレスを含むシステムボードやメモリーバンクの切 り離しを避ける。
- ドメイン内の最低域の物理アドレスを含むシステムボードやメモリーバンクを切 り離した場合には、追加メモリーやメモリーボードを接続する前にドメインを再 起動する。

最低域の物理アドレスを含むシステムボードやメモリーバンクは、次のコマンド で確認できます。

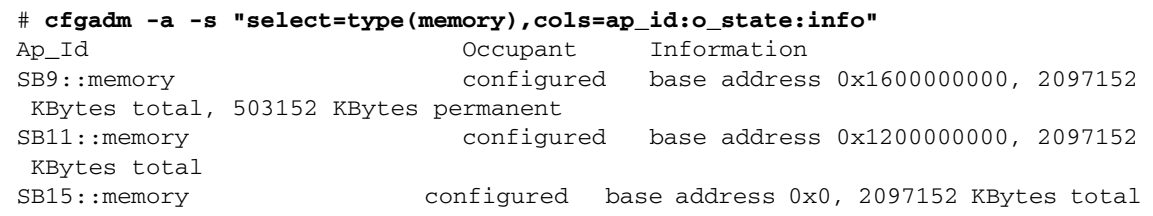

この例では、Sun Enterprise 10000 システムの SB15 に、0x0 から始まる 2GB のメ モリー領域が含まれています。このボードを切り離した後、同じドメインにメモ リーボードを接続しようとするとパニックが発生します。SB9 には 0x1200000000 以降、SB11 には 0x1600000000 以降のメモリー領域がそれぞれ含まれており、ど ちらを切り離しても問題ありません。

次に、同じコマンドを Sun Enterprise 6500 に実行した場合の出力例を示します。

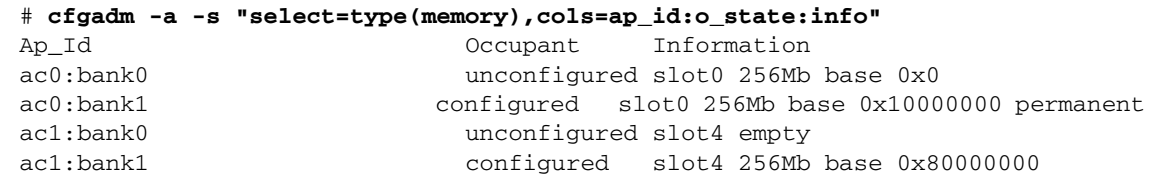

この例では、ac0:bank0 以外のメモリーバンクは安全に切り離すことができます。 ac0:bank0 を切り離すと、それ以降にメモリーボードを接続するときにパニックが 発生します。

#### いくつかの Sun Enterprise システムで CPU を動的に構成で きない (BugID 4638234)

このバグは、Sun Enterprise 6500、6000、5500、5000、4500、4000、3500、および 3000 の各サーバーに影響します。

新しく追加された CPU/メモリーボードが構成されている場合、システムはそのボー ド上の CPU を構成できません。次の例は、スロット 2 の新しく追加された CPU/メ モリーボードを構成することを示しています。

# **cfgadm -c configure sysctrl0:slot2** cfgadm:Hardware specific failure:configure failed:No such device

上記の失敗の結果、システムログに次のメッセージが記録されます。

sysctrl:NOTICE:configuring cpu board in slot 2 sysctrl:NOTICE:cpu board in slot 2 partially configured

システムは正常に実行を続けていますが、この CPU を使用することはできません。 新しく構成されたボード上のメモリーは使用可能になり、構成して使用することがで きます。

回避策: システムを再起動します。これで、CPU が使用可能になります。

### Sun StorEdge システム

#### ターゲット ID を変更すると LUN が失われる (Bug ID 4399108)

稼動中の Sun StorEdge T3 でターゲット ID を変更すると LUN が失われます。

回避策: vol unmount コマンドと vol mount コマンドを使用して LIP を再発行し ます。その結果、デバイスがホストによって認識されるようになります。

#### Sun StorEdge T3 が不正なパラメタによってパニックになる ことがある (BugID 4319812)

Sun StorEdge T3 システムは、アプリケーションが http インタフェースを使って有効 範囲外のパラメタを含むトークンを送信したときに、パニックになることがありま す。

第 4 章 制限事項 **27**

#### 入出力タイムアウトが正しく検出されない (BugID 4490002)

一部のユーティリティーから Sun StorEdge T3 上のネットワークインタフェースに IP パケットが送信されたときに、T3 の ssd/sf 層で入出力タイムアウトが正しく検出 されず、T3 がハングアップすることがあります。

回避策: T3 のファームウェアを 1.17a にアップグレードしてください。

## Sun Fire システム

#### ホットプラグの繰り返しによる負荷で RCM が失敗すること がある (BugID 4474058)

Sun Fire V880 システムに PCI ホットプラグで繰り返し負荷をかけると、RCM がエ ラーコード 7 で失敗します。

#### Sun Fire V880 が HSI カードの切り離し時にパニックになる (BugID 4458402)

Sun Fire V880 に大きな負荷をかけた後、HSI カードの切り離しを行うと、その途中 でシステムがパニックになることがあります。

回避策: パッチ 109715-04 をインストールしてください。

## マニュアルの訂正

Solaris 9 のマニュアルにおいて以下の訂正があります。

## eri(7d) マニュアルページ

eri(7d) のマニュアルページでは、eri.conf ファイルのパスは /kernel/drv/sparcv9/eri.conf と記述されていますが、この記述は間違ってい ます。

正しいパスは /kernel/drv/eri.conf です。

## System Management Services (SMS) 1.2 インス トールマニュアルおよびご使用の手引き

『System Management Services (SMS) 1.2 インストールマニュアルおよびご使用の手 引き』のインストールの説明で示しているスクリーンショットが、インストール中に 表示される画面と一致しない可能性があります。

# その他の注意事項

## 2 GB を超えるルートパーティションからの起動 (BugID 1234177)

PROM の制限により、すべての sun4m アーキテクチャーのシステムは、2 GB を超 えるルートパーティションから起動できません。また、ディスクの先頭に swap が設 定されている場合、ルートパーティションと swap の合計が 2GB を超えると起動で きません。

この場合、以下のようなメッセージが表示され、起動に失敗します。

bootblk:can't find the boot program

注 – sun4u アーキテクチャーのシステムの場合は、このような問題は発生しませ  $h_{\circ}$ 

この問題に関連し、re-preinstall に関する制限事項 (4023466) では、大容量ディ スク用の起動イメージにより、2 GB を超えるルートパーティションが作成されると いう問題があります。システム管理者は、大容量のルートディスク (4 GB 以上) を持 つ sun4m アーキテクチャーのシステム上では、re-preinstall を使用しないよう に注意してください。

第 4 章 制限事項 **29**

## デフォルトで複数のネットワークドライバがイン ストールされる

インストーラ CD は、自動的にサプリメント CD から複数のネットワークドライバを インストールします。Solaris 9 オペレーティング環境のインストール時には、 SunATM™ カードと SunHSI/P™ カード用のドライバがデフォルトでインストール されます。上記のいずれかに対応したネットワークデバイスがシステムにない場合、 エラーメッセージが表示されます。このメッセージは無視してかまいません。

## シリアル・パラレルコントローラドライバが DR をサポートしない (BugID 4177805)

Solaris 9 オペレーティング環境で、spc ドライバは動的再構成 (DR) をサポートしま せん。

## FDDI ドライバの初期化が完了しない (BugID 4473527)

再起動後の FDDI のインストール中に、マイナーネーム nfm がネットワークドライ バ名 nf と一致しないことを通知する警告が表示されます。

回避策: システムの /etc/system ファイルに次の行を追加します。

\* Turn off interface name checking **set sunddi\_netifname\_constraints=0**

PGX32 DGA ピクセルマップと Java SwingSet2 の組み合わせで X サーバーがクラッシュする (Bug ID 4420220)

PGX32 フレームバッファーを備えたシステムで Java SwingSet2 を使用すると画面が 乱れ、Xserver がクラッシュします。Xserver は、ログイン後に再起動されます。

回避策:

■ 次のコマンドを実行して、ピクセルマップのオフスクリーンキャッシュを無効化 します。

% **GFXconfig -cachedpixmap false**

■ 次のコマンドを実行して、ピクセルマップへのアクセスに DGA が使用されないよ うにします。

% **setenv USE\_DGA\_PIXMAPS false**

setenv コマンドの実行後、CDE または OpenWindows のインタフェースを終了 して Xserver を再起動します。

## picld がコアダンプせずに再起動する (Bug ID 4459152)

picld は、エラーの発生後、コアダンプしないで再起動することがあります。

## spec\_open のエラーでポイントマウントが失敗す る (Bug ID 4431109)

spec\_open でエラーが発生すると、vfstab 内のエントリで参照されるポイントの マウントに失敗します。

回避策: 次のコマンドを実行します。

# **cat S55initfc** devfsadm -i ssd

この結果、ssd ドライバが読み込まれ、すべてのデバイスインスタンスが接続されま す。

第 4 章 制限事項 **31**

## サブシステムへの最後の接続が切り離されること がある (Bug ID 4432827)

マルチパス化したデバイスへの最後の接続に対する動的再構成 (DR) 操作で、その接 続が警告なしで切り離されることがあります。

## デュアルチャネル FC PCI カードからケーブルを 取り外しても検出されない (Bug ID 4438711)

デュアルチャネル FC PCI カードのコネクタ側のポートからケーブルを取り外して も、デバイスドライバはそれを検出しません。

回避策: luxadm -e forcelip <dev> コマンドを使用して接続をリセットします。

## A5X00 でケーブルを取り外すと、システムボード が切り離し不能になる (Bug ID 4452438)

A5000 のコントローラ A0 に接続しているファイバケーブルを取り外すと、システム ボードを切り離す DR 操作が失敗するようになります。ファイバケーブルを再接続し ても、DR の切り離し操作は可能になりません。

## qlc 電源管理によってカーネルパニックが発生す る (Bug ID 4446420)

qlc の電源管理は、qlc ドライバコード内で ASSERTION エラーが発生したとき に、カーネルパニックが発生する原因になります。

回避策: /etc/system 内で次の設定を行い、アサーションを回避します。

**qlc\_enable\_pm = 0**

## 起動後にデバイスが認識されないことがある (Bug ID 4456545)

起動後に qlc がオフラインのまま残り、デバイスが認識されないことがあります。

回避策: 該当する接続で LIP を生成し、ポートを ONLINE 状態にします。HBA ポー トで LIP を生成するには luxadm -e forcelip コマンドを実行します。

## CPU 電源制御と併用すると DR がハングする (Bug ID 4114317)

CPU 電源制御を実行しているときに PCI バスの動的再構成 (DR) を試みると、数回 ループした後にハングアップする場合があります。

回避策: DR 操作と psradm(1) を並行して実行しないでください。

## マスター CPU の変更後、システムがループにな ることがある (Bug ID 4405263)

稼動中のシステムを kadb コマンドでデバッグしているシステムは、OBP のマス ター CPU を変更したときに、不完全なエラーメッセージのループになることがあり ます。リセットすればシステムを稼動状態に戻すことができますが、元のエラーのト レースログが失われるため、重大なリセットの診断が実行不能になります。

回避策:

- OBP を最新バージョンにアップグレードします。
- 交換を行う前に、次のコマンドで pil を f に変更します。

**h# 0f pil!**

## 入出力負荷テストの実行中に ASSERTION エラー になる (Bug ID 4416839)

フォールトインジェクションを行う入出力負荷テストを次世代ファブリック構成シス テム上で実行すると、システムで ASSERTION エラーが発生します。

## 複数の HBA パスを使用するとシステムがパニッ クになる (Bug ID 4418335)

1 つのデバイスを複数の HBA パスで使用するように設定すると、複数のポート間で 競合が発生し、パニックになります。

第 4 章 制限事項 **33**

## PCI FDDI が構成されているときにボードの接続が 失敗する (Bug ID 4453113)

ボード上で PCI FDDI (pf) カードが動作しているときに、cfgadm コマンドで他の ボードの接続を試みると、エラーメッセージが表示され、接続が失敗します。

回避策: PCI FDDI ネットワークをすべて停止し、使用不能にします。

## アサーションの失敗によってパニックになること がある (Bug ID 4329268)

トラップのトレース中に DEBUG カーネル内でアサーションが失敗すると、カーネル が適切な呼び出しを完了できず、パニックになることがあります。

## タグのないデバイスへの対応が不適切 (Bug ID 4460668)

StorEdge ネットワーク基本ソフトウェアドライバは、タグのないコマンドに正しく 対応していません。その結果、そのようなコマンドの実行が重複してしまう可能性が あります。

## 一部の DVD および CD-ROM ドライブで Solaris を起動できない (BugID 4397457)

SunSwift PCI Ethernet/SCSI ホストアダプタ (X1032A) カードの SCSI 部分のデフォ ルトタイムアウトは、サンの SCSI DVD-ROM ドライブ (X6168A) のタイムアウト条 件を満たしていません。一部のメディアでは、DVD-ROM で頻繁にタイムアウトエ ラーが発生します。例外は、OBP によって SCSI タイムアウト値を上書きする Sun Fire 6800、4810、4800、および 3800 システムだけです。

他のプラットフォームでの回避策: X1018A (SBus: F501-2739-xx) や X6540A (PCI: F375-0005-xx) などのシステムボード上のインタフェースまたはDVD-ROM 互換 SCSI アダプタを使用してください。

## ipc、vm、ism ストレスを実行しているときに DR コマンドが rcm daemon 待ちでハングアップ する (BugID 4508927)

Solaris オペレーティング環境の休止では、まれに一部のユーザースレッドの停止に 失敗し、休止が終了しても他のユーザースレッドが再開されずに停止状態のまま残る ことがあります。影響を受けるスレッドによっては、ドメインで実行中のアプリケー ションが停止して、ドメインが再起動されるまで他の DR 操作を実行できない場合が あります。

回避策: この問題を回避するには、DR を使用して固定メモリーを搭載したボードを 削除しないでください。

## MPxIO ドライバが原因となり DR 中にドメインが パニックになる (BugID 4467730)

動的再構成 (DR) 操作中に MPxIO を有効にすると、qlc ドライバが停止してドメイ ンがパニックになることがあります。

## cPCI カードおよびデュアルチャネル FC PCI カー ドで scsi がタイムアウトする (BugID 4424628)

cPCI カードとデュアルチャネル FC PCI カードでは、ファームウェアの問題によって SCSI エラーメッセージ (timeout または giving up) が表示されることがあります。

### ISDN — 32 ビットモードでのみサポートされる

ISDN では、Power Management™ (電源管理機能) の保存停止・復元再開機能はサ ポートされません。

## SunFDDI とディスクレス起動

SunFDDI™ PCI ボード (FDDI/P) と SunFDDI SBus ボード (FDDI/S) のどちらも ディスクレス起動はサポートしていません。

第 4 章 制限事項 **35**

## 複数の Sun GigaSwift Ethernet カードによりシス テムがハングする (BugID 4336400、4365263、 4431409)

システムに 2枚以上の Sun GigaSwift Ethernet カードが装着されている場合、CPU 使用率が高くなるか、あるいはシステムがハングすることがあります。

## PCI デバイススロット情報の表示内容が正しくな い (Bug ID 4130278)

prtdiag コマンドの出力に含まれる入出力カードのスロット番号が正しくありませ ん。この問題は、Ultra 60、Ultra 80、Sun Enterprise 10000、および Sun Enterprise の 6x00、5x00、4x00、3x00 の各プラットフォームで発生します。

回避策: 上記のいずれのプラットフォームでも、prtdiag コマンドに正しいハードウェ ア構成を通知させるには、旧バージョンの OBP をインストールする必要がありま す。ただし、修正済みの prtdiag を旧バージョンの OBP と共に実行した場合でも、 スロット番号は正しく表示されません。各プラットフォームにインストールすべき OBP のバージョンは次のとおりです。

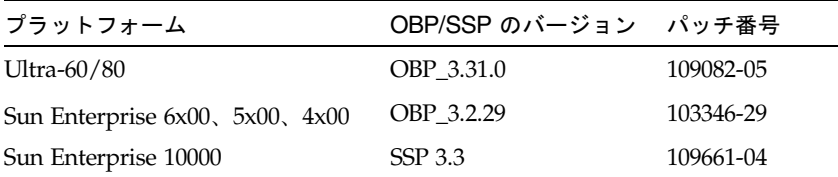

## 高い負荷がかかると、FDDI がハングアップする ことがある(BugID 4485758、4174861、4486543)

PCI FDDI カードには、MAIN\_CONTROL および MAIN\_STATUS レジスタの DTXSUSP (DMA TX プロセス中断割り込み) ビットおよび DRXSUSP (DMA RX プロセス中断割 り込み) ビットに関連する既知のハードウェアの問題があります。通常の条件のもと では、これらのハードウェアのバグが FDDI 機能に与える影響はわずかなものです。 しかし、TX または RX の負荷が非常に高い場合、このカードは予期しない割り込み を送信します。システムは、エラーメッセージ "Interrupt level 6 is not serviced" を 送信します。このようなエラーが 20 個送信されると、pcipsy ドライバは FDDI の 割り込み処理をシャットダウンして、FDDI はハングアップします。

## IPv4 または IPv6 の ATM LANE サブネットが正常 に初期化できないことがある (Bug ID 4625849)

1 つのアダプタ上に 9 つ以上の LANE インスタンスが存在する場合には、起動時に 複数のインスタンスが対応する LANE インスタンスに接続されないことがありま す。このバグはマルチユーザーレベルでは、はっきりとはわかりません。

#### 回避策:

- 1. lanestat -a コマンドを実行して、問題が発生しているかどうかをチェックしま す。接続されていないインスタンスは、LES と BUS の VCI 値が 0 です。
- 2. 次のコマンドを実行し、ATM ネットワークをいったん終了して再起動します。

# **/etc/init.d/sunatm stop** # **/etc/init.d/sunatm start**

3. ATM インタフェースのネットマスクやその他のネットワーク設定をリセットしま す。この結果、ATM ネットワークのみが再度初期化されます。

## Expert3D、Expert3D-Lite がパニックになる (BugID 4633116 および 4645735)

電源管理システムまたはフレームバッファーの電源管理システム (FBPM) が使用可能 になっていると、Expert3D および Expert3D-Lite のフレームバッファーがまれにパ ニックになります。この場合、次のエラーメッセージが表示されます。

"WARNING:ddi\_umem\_free:Illegal "cooie" type 8192 panics"

回避策: システムの電源管理システムと FBPM を使用不可にしてください。

Solaris 9 Sun ハードウェアマニュアル (補足) • 2002 年 5 月

# 第 5 章

# Sun Fire 6800/4810/4800/3800 シス テムの制限事項

この章では、Sun Fire 6800/4810/4800/3800 システムで Solaris オペレーティング環 境を使用する際の注意事項について説明します。

# Sun Fire 6800/4810/4800/3800 システム

この節では、Solaris オペレーティング環境の使用方法に関する情報を示します。

# Sun Fire 6800/4810/4800/3800 システム 上の動的再構成

動的再構成 (DR) は、Solaris 9 でサポートされています。この節では、このリリース の時点で Sun Fire 6800/4810/4800/3800 システム上の DR に関する制限事項につい て説明します。

注 – DR 機能を組み込んだシステムコントローラファームウェアについては、5.13.0 ファームウェアリリースに添付されている『Sun Fire 6800/4810/4800/3800 システ ムソフトウェアご使用にあたって』を参照してください。このファームウェアと関連 マニュアルは、SunSolve Web サイト (http://sunsolve.Sun.com)から入手可能 な SunSolve パッチ 112494-01 に含まれています。

この章では、Sun Fire 6800、4810、4800、3800 システムでの動的再構成 (DR) に関す る次のトピックについて説明しています。

- 40 ページの「動的再構成ソフトウェアのインストール手順」
- 42 ページの「DR の既知の制限事項」
- 46ページの「動的再構成 (DR) ソフトウェアのバグ」

## システム固有の DR サポート

Sun Fire 6800/4810/4800/3800 システムにおけるシステム固有の DR サポートは、 cfgadm コマンドによって表示されます。システムボードは、クラス "sbd" として示 されます。CompactPCI (cPCI) カードは、クラス "pci" として示されます。DR の ユーザーには、cfgadm インタフェースにより、これ以外の DR クラスも同様に表示 されます。

DR に関するシステム固有の問題の詳細については、46 ページの「既知の動的再構成 のバグ」を参照してください。

接続点に関連するクラスを表示するには、スーパーユーザーとして次のコマンドを実 行してください。

#### # **cfgadm -s "cols=ap\_id:class"**

動的接続点は、cfgadm コマンドに -a オプションを付けて示すこともできます。特 定の接続点のクラスを判定するには、上記のコマンドの引数としてその接続点を追加 します。

# 動的再構成ソフトウェアのインストール 手順

Solaris 9 オペレーティング環境とバージョン 5.13.0 のシステムファームウェアで、 Sun Fire 6800/4810/4800/3800 サーバーでの DR をサポートしています。

また、Sun Management Center (SunMC) をインストールすることもできます。詳細 については、『Sun Management Center 3.0 ソフトウェア Sun Fire 6800/4810/4800/3800 システムのための追補マニュアル』を参照してください。

## システムファームウェアのアップグレード

Sun Fire 6800、4810、4800、および 3800 の各サーバー用のシステムファームウェア のアップグレードは、ファームウェアのイメージを格納している ftp サーバーから ftp 接続経由で (または http サーバーから http 接続経由で) 実行します。

注 – ファームウェアパッチのインストールに関する追加情報は、パッチに添付され ている README ファイルと Install.info ファイルから入手できます。

#### ▼ システムファームウェアをアップグレードする

#### 1. ftp サーバーまたは http サーバーを設定します。

詳細については、『Sun Fire 6800/4810/4800/3800 システムプラットフォーム管理 ガイド』(Part No. 806-7904-11) の付録 B を参照してください。

2. バージョン 5.13.0 のファームウェアをダウンロードします。

このファームウェアと関連マニュアルは、SunSolve Web サイトから入手可能な SunSolve パッチ 112494-01 に含まれています。このサイトのアドレスは、次のとお りです。

http://sunsolve.Sun.COM/pub-cgi/show.pl?target=patches/patch-acc ess

3. 次のコマンドを使用して、ftp サーバーまたは http サーバーにパッチをコピーしま す。

# **cp /patch\_location/\* /export/ftp/pub/5.13.0**

4. Sun Fire システムコントローラで flashupdate を実行します。

詳細は、『Sun Fire 6800/4810/4800/3800 システムコントローラコマンドリファレ ンスマニュアル』 (Part No. 806-7903-11) の flashupdate コマンドの説明を参照し てください。次のようなコマンドを使用します。

**qasp3-sc0:SC> flashupdate -f ftp://labuser:welcome@qasp3-a/export/ftp/pub/5.13.0/ all rtos**

# DR の既知の制限事項

この節では、Sun Fire 6800、4810、4800、3800 の各システムに関する DR ソフト ウェアの既知の制限事項を説明します。

### 一般的な DR の制限事項

- addboard コマンド行インタフェース (CLI) のコマンドをシステムコントローラ (SC) に対して実行するなど、DR 手順を使用しないでドメインにシステムボード を追加する場合は、setkeyswitch off コマンドを実行してから setkeyswitch on コマンドを実行して、そのボードをシステムで有効にする必 要があります。
- I/O (IBx) ボードに DR 操作を実行するには、まず次のコマンドを入力して、vold デーモンを停止してください。

# **sh /etc/init.d/volmgt stop**

DR 操作が正常に終了したら、次のコマンドを入力して、vold デーモンを再開し ます。

# **sh /etc/init.d/volmgt start**

- Sun Fire 6800、4810、4800、3800 システムにおいて、DR は、HIPPI/P (BugID 4445932)、SAI/P (BugID 4466378)、SunHSI/P ドライバ (BugID 4496362) のいず れもサポートしていません。
- devfsadm(1M) コマンドを実行して、何か変更が加えられていないか (特に PCI から cPCI への変更) 確認する必要があります。
- DR 操作中は、システムコントローラ (SC) の再起動もリセットも行わないでくだ さい。また、完了時に再起動が必要な flashupdate コマンドも実行しないでくださ い。

## CompactPCI に固有の制限事項

■ CompactPCI (cPCI) I/O アセンブリは、ボード内のすべてのカードが構成解除さ れた状態にある場合にのみ構成解除できます。cPCI カードのいずれかが使用中の 場合 (plumbed/up インタフェースやマウントされたディスクなどによって)、 ボードの構成解除操作は状態 "busy" によって失敗します。すべての cPCI カード の構成解除をしてから、cPCI I/O アセンブリの構成解除をする必要があります。

- マルチパスディスクが 2 つの cPCI カードに接続されている場合、何もない状熊で も、これらのカードでディスクが動作していると示される可能性があります。こ のため、リソースのローカルサイドで何も動作していないことを確認してくださ い。この症状は、リソースのローカルサイドで何も動作していない場合でも、ビ ジー状態を示す cPCI カードに対して DR 操作を実行しようとすると発生するもの と思われます。しばらくたってから DR を実行する必要があります。
- ユーザーが cfgadm(1M) コマンドに -a オプションを付けて cPCI ボードの接続点 を一覧表示した場合、cPCI スロットと PCI バスはすべて接続点として表示されま す。cfgadm -a コマンドは、PCI バスの接続点を N0.IB8::pci0 と表示しま す。このような接続点は cPCI ボードごとに 4 つあります。ユーザーは、これらの 接続点に対しても、cfgadm -a コマンドが N0.IB8::sghsc4 と表示する sghsc 接続点に対しても、DR 操作を実行してはなりません。これは、DR が実際には実 行されず、内部リソースの一部が削除されるためです。ただし、この操作を行っ ても障害はありません。
- DR で cPCI カードを正常に機能させるには、Solaris 起動時に挿入されたすべての cPCI カードのレバーを完全に下げて固定する必要があります。

## cPCI ネットワークインタフェース (IPMP) をオン ラインまたはオフラインにする手順

- ▼ cPCI ネットワークインタフェース (IPMP) をオフラインにし て削除する
	- 1. 次のコマンドを入力して、グループ名、テストアドレス、インタフェース索引を取り 出します。

# **ifconfig <***interface***>**

例: ifconfig hme0

2. if mpadm(1M) コマンドを次のように使用します。

# **if\_mpadm -d <***interface***>**

これにより、インタフェースはオフラインになり、そのフェイルオーバーアドレス が、グループ内の別のアクティブインタフェースにフェイルオーバーされます。イン タフェースがすでに失敗した状態にある場合、この操作では、インタフェースがオフ ラインになっていることの確認だけが行われます。

3. インタフェースを unplumb します。(この操作は、しばらくたってから DR を使用し てインタフェースを自動的に再構成する場合にのみ必要です。)

- 4. 物理インタフェースを削除します。詳細については、cfgadm(1M) マニュアルペー ジと『Sun Enterprise 6800, 4810, 4800, 3800 システム Dynamic Reconfiguration ユーザーマニュアル』を参照してください。
- ▼ cPCI ネットワークインタフェース (IPMP) を接続してオンラ インにする
- 1. 物理インタフェースを接続します。

詳細については、cfgadm(1M) マニュアルページと『Sun Enterprise 6800, 4810, 4800, 3800 システム Dynamic Reconfiguration ユーザーマニュアル』を参照してくだ さい。

2. 接続した物理インタフェースは、ホスト名構成ファイル (/etc/hostname.*interface*、*interface* は hme1 や qfe2 などの値を示す) の設定を使 用して自動的に構成されます。

これによって、in.mpathd デーモンが検索を開始して修復を検出します。この結 果、in.mpathd は、元の IP アドレスをこのインタフェースにフェイルバックしま す。これでインタフェースがオンラインになって、IPMP で使用する準備ができま す。

注 – インタフェースが unplumb されておらず、以前の切り離しの前にオフライン状 態に設定されている場合、ここで説明した接続操作では、インタフェースは自動的に 構成されません。インタフェースをオンラインの状態に戻して、物理接続の完了後に その IP アドレスをフェイルバックするには、次のコマンドを入力してください。 if\_mpadm -r <*interface>*

## オペレーティングシステムの休止

この節では、固定メモリーと、固定メモリーを搭載したシステムボードを構成解除す るときにオペレーティングシステムを休止する条件について説明します。

ボードに固定メモリーが搭載されているかどうかを簡単に判定するには、root で次の コマンドを実行します。

#### # **cfgadm -av | grep permanent**

システムボード 0 (ゼロ) を示す次のような出力が表示されます。

N0.SB0::memory connected configured ok base address 0x0, 4194304 KBytes total, 668072 KBytes permanent

#### **44** Solaris 9 Sun ハードウェアマニュアル (補足) • 2002 年 5 月

固定メモリーとは、Solaris のカーネルとそのデータが常駐する場所をいいます。他 のボードに常駐するユーザープロセスはスワップデバイスにページングされることに よってメモリーを解放できますが、これと同じ方法でカーネルをメモリーから解放す ることはできません。かわりに cfgadm は、コピーと名前の変更という方式を使用し てメモリーを解放します。

コピーと名前の変更の操作では、まずすべての入出力操作と動作中のスレッドを一時 停止してシステム上のすべての動作中のメモリーを停止します。この処置は、休止と 呼ばれます。休止中、システムは停止されて、ネットワークパケットなどの外部イベ ントに応答しません。休止期間は、2 つの要因に依存します。それは、停止する必要 がある入出力デバイスとスレッドの数、およびコピーする必要があるメモリーの量で す。一般的には、入出力デバイスを一時停止または一時停止解除する必要があるた め、通常は入出力デバイスの数によって必要な休止時間が決まります。通常、休止状 態は 2 分以上続きます。

休止による影響は大きいため、cfgadm は、休止を行う前に確認を要求します。次の ように入力したとします。

#### # **cfgadm -c unconfigure N0.SB0**

確認のために次のプロンプトが表示されます。

System may be temporarily suspended, proceed (yes/no)?

(Sun Management Center を使用して DR 操作を実行する場合は、ポップアップウィ ンドウにこのプロンプトが表示されます。)

Yes と入力して、休止の影響を受け入れて作業を進めてください。

# 動的再構成 (DR) ソフトウェアのバグ

この節では、DR のテスト中に検出された重要なバグの概要とサンの BugID 番号を 説明します。この一覧には、すべてのバグが含まれているわけではありません。

### 既知の動的再構成のバグ

■ 動的再構成によって CPU ボードを削除した後で cryptorand が終了した (BugID 4456095)

説明: SUNWski パッケージに含まれている cryptorand プロセスが実行されている 場合、CPU/メモリー (SB) ボードの切り離しの一部など、メモリーの構成解除を行う と、cryptorand は閉じて、/var/adm/messages にメッセージが記録されます。 これにより、サブシステムをセキュリティー保護するために乱数サービスが拒否され て、cryptorand の開始時に存在したすべてのメモリーの構成解除ができなくなり ます。

cryptorand プロセスは、/dev/random に乱数を提供します。cryptorand の開 始後、/dev/random が使用可能になるまでの時間はシステム内のメモリーの量に よって異なります。1 GBのメモリーごとにおよそ 2 分かかります。/dev/random を 使用して乱数を取得するアプリケーションでは、一時的な障害が生じます。CPU/メ モリーボードがドメインに追加される場合は、必ずしも cryptorand を再起動する 必要はありません。

回避策: CPU/メモリーボードがドメインから削除された場合は、スーパーユーザー として次のコマンドを入力して、cryptorand を再起動します。

#### # **sh /etc/init.d/cryptorand start**

■ SBM が原因で DR 操作中にシステムパニックが生じる場合がある (BugID 4506562)

説明: Solaris Bandwidth Manager (SBM) の使用中に CPU を搭載したシステムボード がシステムから削除されると、パニックが生じることがあります。

回避策: DR の試行に使用されるシステムには SBM をインストールしないでくださ い。また、SBM がインストールされたシステムに対して、CPU システムボード DR 操作を実行しないでください。

■ DR が、IB ボードで vxdmpadm\_policy=check\_all を使用しての構成操作中に ハングアップする (BugID 4509462)

説明: DR 構成操作が、数回正常に繰り返された後で IB*x* (I/O) ボードでハングアッ プします。この状態は、DR 操作が、ある間隔でポリシー check\_all を実行中の DMP デーモンと同時に実行されると発生します。

回避策: DMP デーモンとシステムボード DR のデッドロックを回避するには、DR 操 作を開始する前に次のコマンドを実行して DMP デーモンを停止し、再起動します。

#### # **/usr/sbin/vxdmpadm stop restore**

■ マルチスレッド環境の cfgadm\_sbd プラグインが壊れている (BugID 4498600)

説明: cfgadm ライブラリのマルチスレッドクライアントが同時に sbd 要求を発行す ると、システムがハングアップする可能性があります。

回避策: なし。現在、cfgadm ライブラリのマルチスレッド使用を実装している既存 のアプリケーションはありません。

■ CPU 電源制御が同時に実行されている場合、DR 操作が数回ループした後でハン グアップする (BugID 4114317)

説明: 複数の並行 DR 操作が行われるか、または psradm が DR 操作と同時に実行さ れる場合、mutexのデッドロックが原因でシステムがハングアップする可能性があり ます。

回避策: DR 操作を順番に (DR 操作を一度に 1 つずつ) 実行して、各操作が正常に終 了してから、psradm を実行するか、または別の DR 操作を開始してください。

■ テストケース libcfgadm 031\_040 が fc\_request\_cv でハングアップする (BugID 4633009)

説明: マシンの処理負荷が大きく、リソースが不足しているときには、DR 操作中に Solaris がハングする症状が現れることがあります。コンソールに次のメッセージが 表示されます (このメッセージは /var/adm/messages ファイルにも出力されま す)。

ufs: NOTICE: alloc: /: file system full fork failed - too many processes genunix: NOTICE: out of per-user processes no swap space to grow stack

回避策: 次のコマンドを root で実行し、efdeamon を再起動します。

# **/usr/lib/efcode/sparcv9/efdaemon 2> /dev/null**

第 5 章 Sun Fire 6800/4810/4800/3800 システムの制限事項 **47**

■ CPU/メモリーボードの unconfig が Oracle/TPCC の読み込みに時間がかかる (BugID 4632219)

Oracle/TPCC を実行しているシステムでは、DR CPU/メモリーボードの構成解除 操作が完了するまでに異常に長い時間 (最大 8 時間) かかって、Oracle のパフォー マンスに悪影響が及ぶ可能性があります。

回避策: Oracle/TPCC の実行中は、CPU/メモリーボードの DR 構成解除操作を実 行しないでください。

■ DR および PPP デーモンを並行して実行できない (BugID 4638018)

Sun OC48 PacketOverSonet アダプタが PPP 向けに構成されている場合は、すべ ての DR 操作が失敗して、エラーメッセージが生成されます。

回避策: 次のコマンドを入力して、PPP デーモンを手動で停止してから、アダプタ に対して DR 操作を開始してください。

#### # **/etc/init.d/sunips stop**

pppd が正常に停止するまでは、アダプタに対して DR 操作を行わないでくださ い。そうしないと、システムを回復するために再起動しなければならなくなりま す。

## 第 6 章

# Sun Enterprise ミッドレンジシステ ムの制限事項

この章では、Solaris 9 オペレーティング環境を実行している Sun Enterprise システ ムに関する最新の情報について説明します。対象となるシステムは、Sun Enterprise 6500、6000、5500、5000、4500、4000、3500、および 3000 の各システムです。

Solaris 9 オペレーティング環境は、上記のシステムに実装される CPU、メモリー ボード、およびほとんどの入出力ボードをサポートしています。

# Sun Enterprise 6x00、5x00、4x00、 3x00 システム用動的再構成 (Dynamic Reconfiguration)

このリリースノートは、Solaris 9 上で実行される Sun Enterprise 6x00、5x00、 4x00、3x00 用 Dynamic Reconfiguration (DR、動的再構成) の最新情報について説明 しています。DR の詳細については、『Sun Enterprise 6x00、5x00、4x00、3x00 シス テム Dynamic Reconfiguration ユーザーマニュアル』を参照してください。

Solaris 9 は、Sun Enterprise 6x00、5x00、4x00、3x00 システムの CPU/メモリー ボードをサポートしています。

## サポートするハードウェア

DR を実行する前に、システムが動的再構成をサポートしていることを確認してくだ さい。コンソールやコンソールログに以下のようなメッセージが表示された場合は、 ハードウェアが動的再構成をサポートしていないことを示しています。

Hot Plug not supported in this system

サポートしている I/O ボードについては、以下の Web サイトの「Solaris 9」に関す る記述を参照してください (英文) 。

http://sunsolve5.sun.com/sunsolve/Enterprise-dr/

I/O ボードのタイプ 2 (グラフィックス)、タイプ 3 (PCI)、タイプ 5 (グラフィックス と SOC+) は現在サポートされていません。

## ソフトウェアに関する注意事項

#### 動的再構成を有効にする

/etc/system ファイルで、動的再構成を有効にするためには 2 つの変数を設定しま す。また、CPU/メモリーボードの取り外しを有効にするために 1 つの変数を設定し てください。

- 1. root でログインします。
- 2. 動的再構成を有効にするには、/etc/system ファイルを編集し、以下の行を追加し てください。

**set pln:pln\_enable\_detach\_suspend=1 set soc:soc\_enable\_detach\_suspend=1**

3. CPU/メモリーボードを有効にするには、/etc/system ファイルを編集し、以下の 行を追加してください。

**set kernel\_cage\_enable=1**

この変数の設定により、メモリーの構成解除が可能になります。

- 4. 変更を有効にするには、システムを再起動してください。
- **50** Solaris 9 Sun ハードウェアマニュアル (補足) 2002 年 5 月

#### 休止テスト

システムの規模が大きい場合は、休止テストコマンド cfgadm -x quiesce-test sysctrl0:スロット番号の実行に 1 分以上の時間を費やす場合もあります。この間、 cfgadm が互換性のないドライバを検出しなかった場合はメッセージはまったく表示 されませんが、これは正常な動作です。

#### 使用不可ボードリスト

使用不可ボードリストに登録されているボードに接続処理を実行しようとすると、以 下のエラーメッセージが返されることがあります。

# **cfgadm -c connect sysctrl0:**スロット番号 cfgadm: Hardware specific failure: connect failed: board is disabled: must override with [-f][-o enable-at-boot]

● 特定の使用不可ボードについて、リストへの登録を無効にして使用可能な状態にする には、強制フラグ (-f) または使用可能設定オプション (-o enable-at-boot) を付 けて cfgadm コマンドを実行します。

# **cfgadm -f -c connect sysctrl0:**スロット番号

# **cfgadm -o enable-at-boot -c connect sysctrl0:**スロット番号

● 使用不可ボードリストからすべてのボードを削除するには、以下のシステムコマンド を入力して、disabled-board-list 変数の設定を解除します。

# **eeprom disabled-board-list=**

● OpenBoot プロンプトから設定する場合は、以下の OBP コマンドを使用して、使用 不可ボードリストからすべてのボードを削除します。

OK **set-default disabled-board-list**

disabled-board-list 変数の設定については、『特記事項: Sun Enterprise 6x00、 5x00、4x00、3x00 システム』の「NVRAM 変数」の節を参照してください。

#### 使用不可メモリーリスト

OpenBoot PROM コマンドの disabled-memory-list 変数の設定については、 『特記事項: Sun Enterprise 6x00、5x00、4x00、3x00 システム』の「固有の NVRAM 変数」の節を参照してください。

#### 切り離し危険ドライバの読み込み解除

切り離し危険ドライバの読み込みを解除するには、modinfo(1M) コマンドを使用し てドライバのモジュール ID を確認し、modunload(1M) コマンドでその ID を指定 します。

#### インタリーブ方式のメモリー

インタリーブ方式のメモリーを搭載したメモリーボードや CPU/メモリーボードを動 的に構成解除することはできません。

ボードにインタリーブ方式のメモリーが搭載されているかどうかは、prtdiag コマ ンドまたは cfgadm コマンドで確認できます。

CPU/メモリーボードで DR 機能を利用できるようにするには、NVRAM の memory-interleave 変数を min に設定します。

インタリーブ方式のメモリーについては、53 ページの「重大なリセット操作を実行 後、メモリーが不適切にインタリーブされる (BugID 4156075)」および 54 ページの 「動的再構成: インタリーブ方式のメモリーを搭載した CPU/メモリーボードを構成 解除できない (BugID 4210234)」を参照してください。

#### 接続処理中のセルフテストの失敗

DR 機能を利用してボードに接続処理を実行しているときに「cfgadm: Hardware specific failure: connect failed: firmware operation error」とい うメッセージが表示された場合は、ボードのセルフテストでエラーが発生していま す。すぐにシステムからボードを取り外してください。ボードを取り外すことで、シ ステムの再起動時に再構成エラーが起こるのを回避できます。

失敗した操作をすぐに実行し直す場合は、ボードをいったん取り外して操作可能な状 態に戻してから、取り付け直してください。

### 既知の障害

障害とパッチに関する最新の情報については、 http://sunsolve5.sun.com/sunsolve/Enterprise-dr/ (英文) を参照してく ださい。

#### cfgadm -v による状態表示でシステムの状態を判別できない (BugID 4149371)

メモリーテストの実行中は、テストを継続していることを示すメッセージが随時表示 されます。しかし、テストが長時間になると、システムがハングしてもそれを判別す るのは容易ではありません。

回避策: 別のシェルまたはウィンドウから vmstat(1M)、ps(1) あるいはこれと同様 の機能のシェルコマンドを実行して、システムの処理状況を監視します。

#### 重大なリセット操作を実行後、メモリーが不適切にインタ リーブされる (BugID 4156075)

Sun Enterprise *x*500 サーバーに対して不正なリセット操作が実行されると、メモ リーが不適切にインタリーブされた状態になり、以降の DR 操作は失敗します。この 問題は、メモリーインタリーブの設定が min になっているシステムでのみ発生しま す。

回避策: 以下の 2 つの方法があります。

- すでに問題が発生している場合は、OK プロンプトから手動でシステムをリセットし ます。
- 問題が生じる前にそれを回避するには、NVRAM の memory-interleave 変数を max に設定します。

これにより、システム起動時にメモリーが常にインタリーブされるようになります。 ただし、インタリーブ方式のメモリーを搭載したメモリーボードを動的に構成解除す ることはできないので、必ずしも推奨される方法ではありません。54 ページの「動 的再構成: インタリーブ方式のメモリーを搭載した CPU/メモリーボードを構成解除 できない (BugID 4210234)」を参照してください。

#### 動的再構成: インタリーブ方式のメモリーを搭載した CPU/メモリーボードを構成解除できない (BugID 4210234)

インタリーブ方式のメモリーを搭載した CPU/メモリーボードを構成解除することは できません。

メモリーモジュール付き CPU ボードまたはメモリーボードに対して構成解除および 切り離し操作を実行するには、まずメモリーを構成解除する必要があります。ただし 現在のところ、ボード上のメモリーが他のボード上のメモリーとインタリーブされて いる場合は、メモリーを動的に構成解除することはできません。

システムでインタリーブ方式のメモリーを使用しているかどうかは、prtdiag コマ ンドまたは cfgadm コマンドで確認できます。

回避策: システムを停止してからボードの追加、交換を行い、その後再起動します。 CPU/メモリーボードで DR 機能を利用できるようにするには、NVRAM の memory-interleave 変数を min に設定します。インタリーブ方式のメモリーにつ いては、53 ページの「重大なリセット操作を実行後、メモリーが不適切にインタ リーブされる (BugID 4156075)」も参照してください。

#### 動的再構成: 固定メモリーを搭載した CPU/メモリーボードを 構成解除できない (BugID 4210280)

メモリーモジュール付き CPU ボードまたはメモリーボードに対して構成解除および 切り離し操作を実行するには、まずメモリーを構成解除する必要があります。ただし 現在のところ、再配置不可能なメモリー (固定メモリー) もあります。

ボードに固定メモリーが搭載されている場合は、cfgadm コマンドによる状態表示で は "permanent" と表示されます。

# **cfgadm -s cols=ap\_id:type:info** Ap\_Id Type Information ac0:bank0 memory slot3 64Mb base 0x0 permanent ac0:bank1 memory slot3 empty ac1:bank0 memory slot5 empty ac1:bank1 memory slot5 64Mb base 0x40000000

上の例では、ボードの スロット 3 に固定メモリーが搭載されているので、このボー ドを取り外すことはできません。

回避策: システムを停止してからボードの追加、交換を行い、その後再起動します。

### cfgadm コマンドを実行中、同時に別のボードに対して cfgadm による切り離し操作を実行できない (BugID 4220105)

あるボードに対して cfgadm コマンドを実行しているときに、同時に別のボードに対 して cfgadm コマンドによる切り離し操作を実行しようとすると失敗します。

つまり、異なるボードに対して同時に cfgadm コマンドを実行することはできませ ん。この場合、以下のようなメッセージが表示されます。

cfgadm: Hardware specific failure: disconnect failed: nexus error during detach: アドレス

回避策: 一度に実行する cfgadm 操作は 1 つだけにします。1 枚目のボードに対して cfgadm 操作を実行しているときは、その操作が終了してから 2 枚目のボードに対す る切り離し操作を実行してください。

#### QFE カードのホストとなっている Sun Enterprise サーバーの ボードに対してドレイン操作または切り離し操作を行えない (BugID 4231845)

Solaris 2.5.1 ベースの Intel プラットフォームクライアント用の起動サーバーとして 構成されているサーバーでは、クライアント装置が使用されているかどうかにかかわ らず、いくつかの rpld ジョブが実行されます。そのため、DR 操作によってこれら の装置を切り離すことはできません。

回避策: DR による切り離し操作を実行するには、以下の手順を実行します。

- 1. /rplboot ディレクトリを削除するか、またはディレクトリ名を変更します。
- 2. 以下のコマンドを入力して、NFS サービスを停止します。

# **sh /etc/init.d/nfs.server stop**

- 3. DR による切り離し操作を実行します。
- 4. 以下のコマンドを入力して、NFS サービスを再起動します。

# **sh /etc/init.d/nfs.server start**

Solaris 9 Sun ハードウェアマニュアル (補足) • 2002 年 5 月

## 第7章

# Sun Enterprise 10000 サーバーの制 限事項

この章では、Sun Enterprise 10000 サーバー上での動的再構成 (DR)、InterDomain Network (IDN)、および Solaris オペレーティング環境についてのリリース情報を説 明します。

# 動的再構成 (DR) に関する注意事項

## DR モデル 3.0

Solaris 9 オペレーティング環境が動作している Sun Enterprise 10000 ドメインでは、 DR モデル 3.0 を使用する必要があります。DR モデル 3.0 とは、SSP 上で以下のコマ ンドを使用してドメイン DR 操作を実行する DR 機能のことです。

- $\blacksquare$  addboard $(1M)$
- moveboard(1M)
- deleteboard(1M)
- showdevices(1M)
- rcfgadm(1M)

さらに、ドメインで cfgadm(1M) コマンドを実行して、ボードの状態情報を取得す ることもできます。DR モデル 3.0 は、Reconfiguration Coordination Manager (RCM) とのインタフェースを通じて、ドメインで動作している他のアプリケーショ ンとの DR 操作の調整も行います。

注 – DR モデル 3.0 は、Solaris 9 でサポートされている唯一の DR モデルです。DR モデル 3.0 の詳細は、『Sun Enterprise 10000 Dynamic Reconfiguration ユーザーマ ニュアル』 (Part No. 816-4642-10) を参照してください。

## 一般的な問題

この節では、Sun Enterprise 10000 サーバー上で動作する DR の一般的な問題につい て説明します。DR のインストールや構成を行う前に、この節を読んでおいてくださ い。

#### DR と結合ユーザープロセス

Solaris 9 では、DR は切り離された CPU とユーザープロセスとの結合解除を自動的 に実行しません。ユーザーは、切り離し操作を初期化する前に、手動でこの操作を実 行する必要があります。結合プロセスで CPU が検出されると、ドレイン操作が失敗 します。

#### DR 3.0 を使用可能にすると、特定の状態で余分なステップが 必要になる (BugID 4507010)

ドメインで Solaris オペレーティング環境をアップグレードするか、または新規イン ストールを行ってから、SSP を SSP 3.5 にアップグレードすると、このドメインは DR 3.0 で正しく構成されません。

回避策: SSP が SSP 3.5 にアップグレードされた後で、スーパーユーザーとしてドメ インに対して次のコマンドを実行してください。この対策は、ドメインで DR 3.0 を 使用可能にするまでは必要ありません。

# **devfsadm -i ngdr**

# InterDomain Networks (IDN)

### 一般的な問題

ドメインを IDN に接続する場合、そのドメインにあるボードのうち、メモリーが動 作しているボードについては、動作中の CPU が少なくとも 1 つ必要です。

# Solaris オペレーティング環境

この節には、Sun Enterprise 10000 サーバー上で動作する Solaris 9 の一般的な問題、 すでに報告されているバグや制限事項、パッチ、その他注意事項などが含まれていま す。

### 一般的な問題

Solaris 9 では、動的再構成 (DR) と InterDomain Networks がサポートされていま す。

注 – Sun Enterprise 10000 ドメインに Solaris 9 オペレーティング環境を新規インス トールまたはアップグレードする前に、System Service Processor 上に SSP 3.5 ソフ トウェアをインストールしてください。SSP 3.5 は、Sun Enterprise 10000 ドメイン 上で動作する Solaris 9 オペレーティング環境をサポートしています。

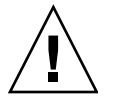

注意 – Sun Enterprise 10000 ドメイン上に Solaris オペレーティング環境をインス トールしたり、アップグレードする場合は、Solaris 9 Installation CD は使用しない でください。Solaris 9 Software 1 of 2 CD を使用してインストールを開始します。 『SSP 3.5 インストールマニュアルおよびご使用の手引き』で説明されている手順に 従ってインストールを進めます (「Solaris 8 10/01 CD」の代わりに「Solaris 9 Software CD」を使用する場合)。

第 7 章 Sun Enterprise 10000 サーバーの制限事項 **59**

### Solaris 9 と起動ディスクパーティションのサイズ

Solaris 2.6 から Solaris 9 環境へのアップグレードを行う場合、また『Solaris 2.6 対応 SMCC SPARC ハードウェアマニュアル』で説明されていたパーティション配置で Solaris 2.6 をインストールしてある場合は、パーティションがアップグレードに必要 な十分な大きさでない場合があります。たとえば、/usr パーティションには少なく ても 653 MBの大きさが必要です。/usr パーティションがアップグレードに必要な サイズに満たない場合は、suninstall は DSR (Dynamic Space Reallocation) モー ドになり、ディスクパーティションの空き容量を再配置します。

DSR は、一部のシステムでは使用できないパーティション配置を算出する場合があ ります。たとえば、raw データや他のファイルシステムを含む、非 UFS パーティ ションなどを未使用パーティションとして DSR は使用しようとすることがありま す。DSR が使用中のパーティションを選択した場合は、データは失われます。その ため、DSR を使用してパーティション配置を変更する場合は、ディスクの状況を十 分把握してから処理を続行してください。

DSR がそのシステムで使用可能な配置を算出し、ユーザーが再配置の実行を選択す ると、DSR は影響のあるファイルシステムを調整し、アップグレードを続行しま す。しかし、パーティションをシステムに適合した配置にできない場合は、起動デバ イスを手動で配置し直すか、システムを新規インストールする必要があります。

### OpenBoot PROM 変数

OpenBoot PROM プロンプト (ok) で boot net コマンドを実行する前には、必ず local-mac-address? 変数の値が、*false* (出荷時のデフォルト値) に設定されてい るかどうかを確認してください。この変数の値が *true* になっている場合は、値が ローカルな構成に対して適切かどうかを確認してください。

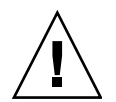

注意 – local-mac-address? が true に設定されていると、ネットワーク上でのそ のドメインの起動が妨げられる場合があります。

netcon(1M) ウィンドウでは、OBP プロンプトで以下のコマンドを使用して、OBP 変数の値を表示できます。

ok **printenv**

- ▼ local-mac-address? 変数を設定する
	- この変数の値が true になっている場合は、setenv コマンドを使って false に設定変 更します。

ok **setenv local-mac-address? false**

Solaris 9 Sun ハードウェアマニュアル (補足) • 2002 年 5 月